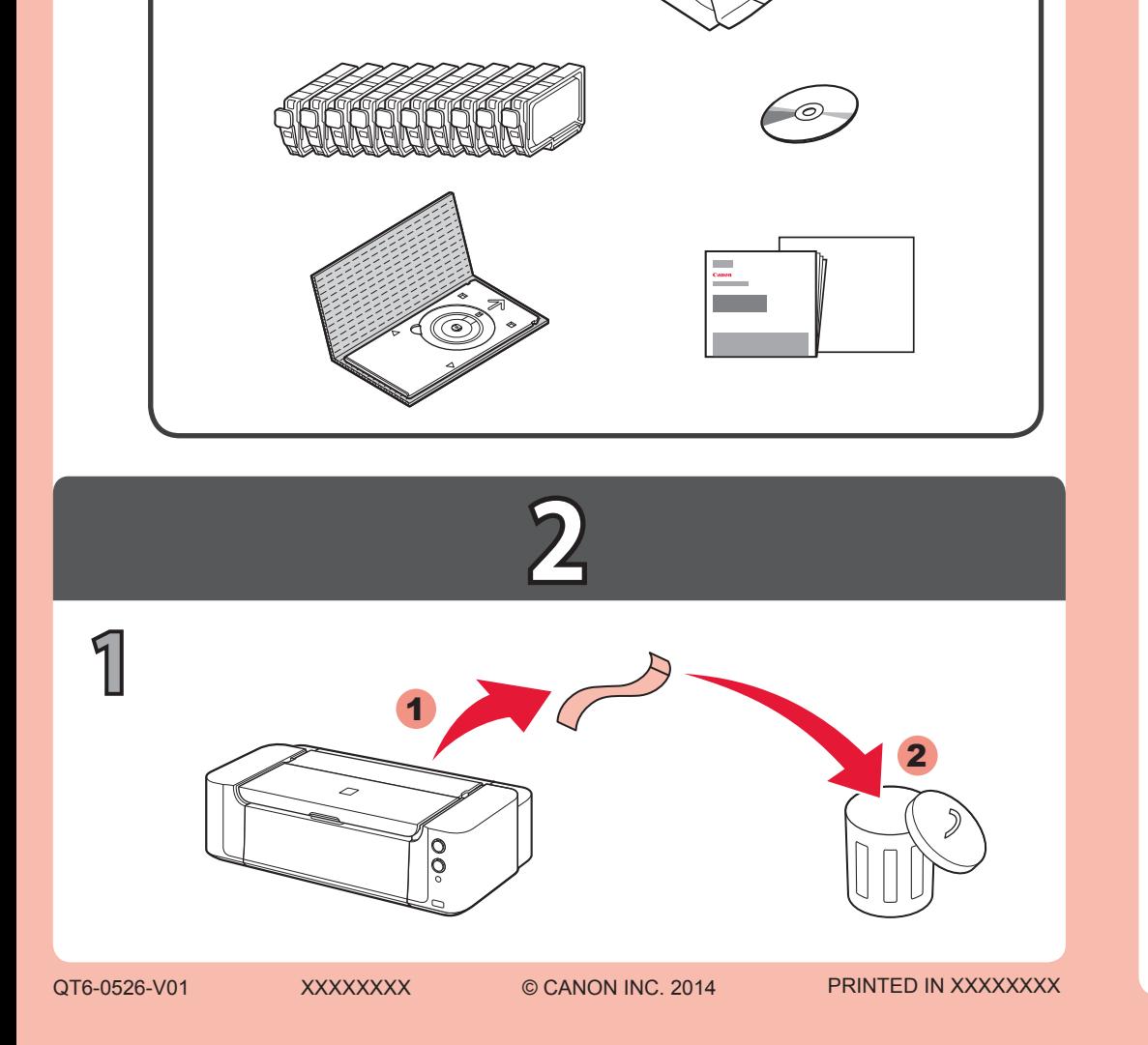

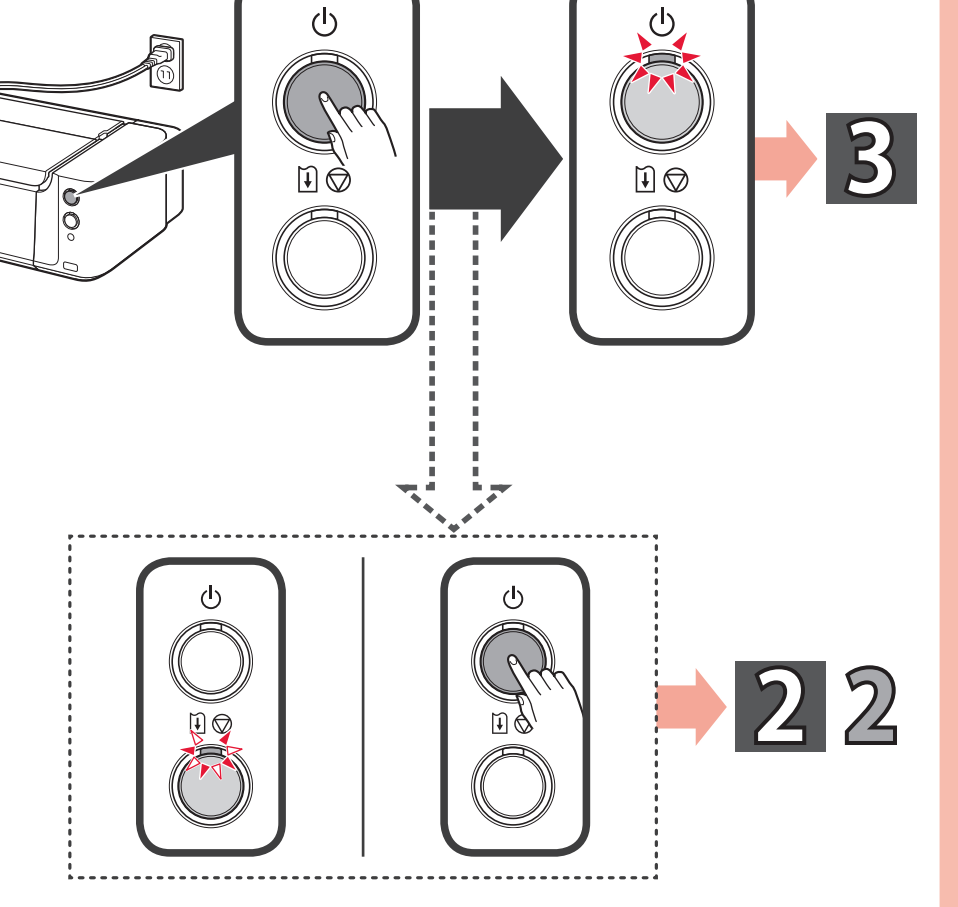

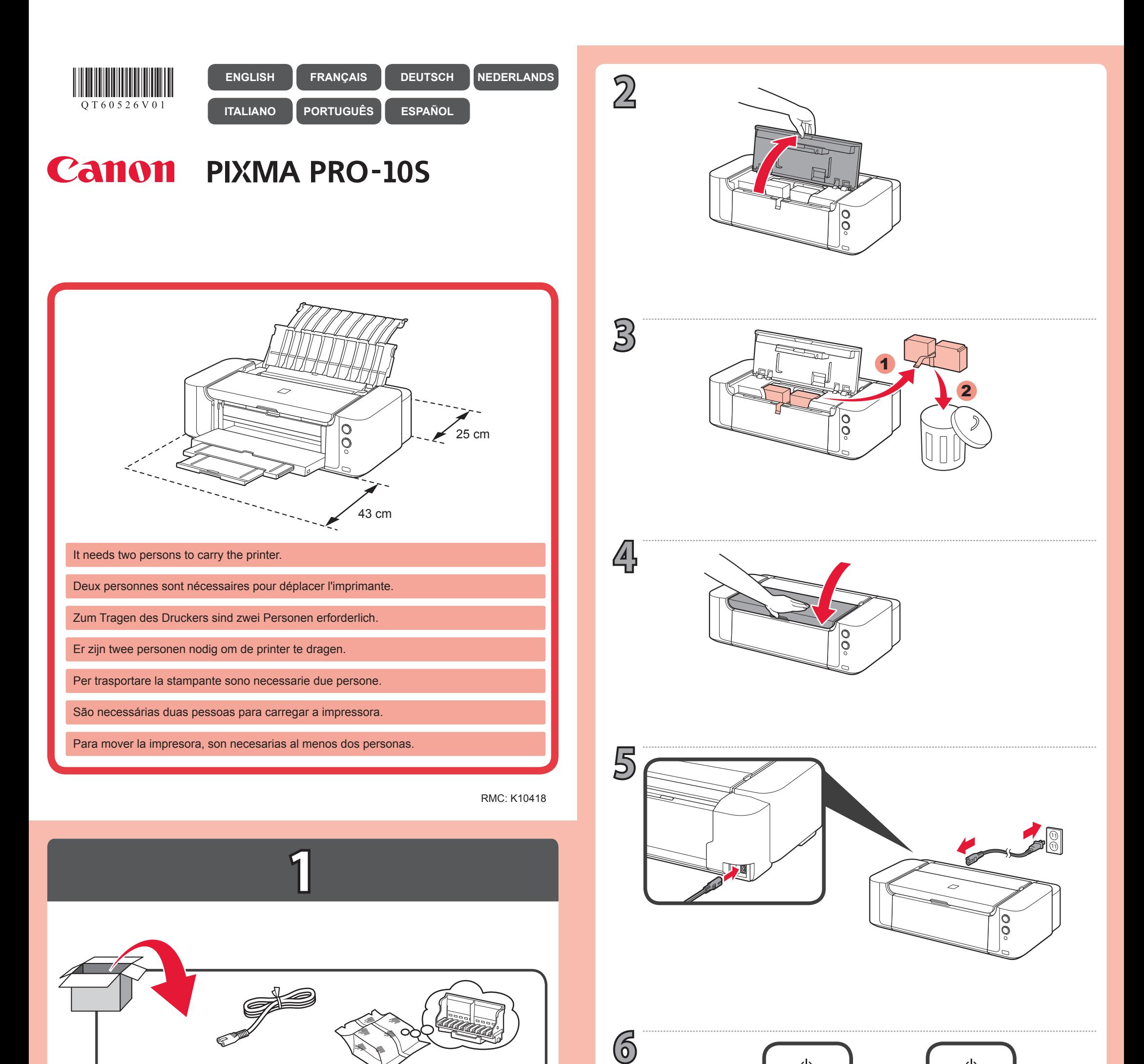

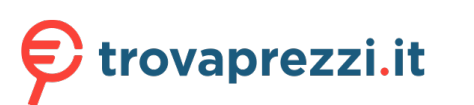

## **3**

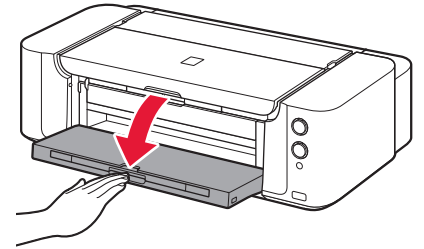

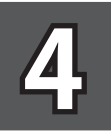

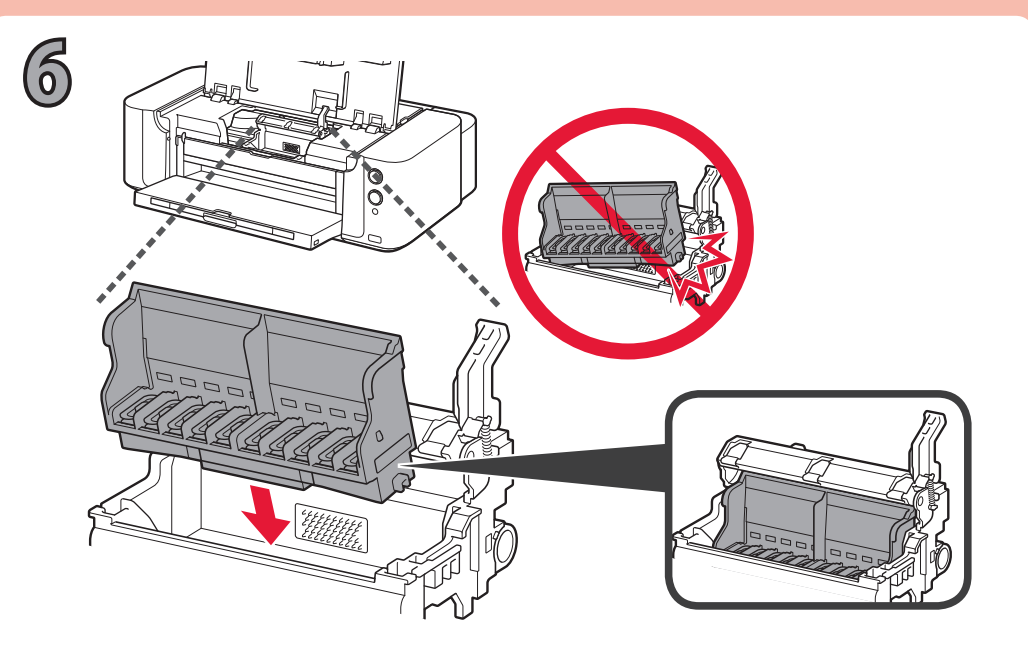

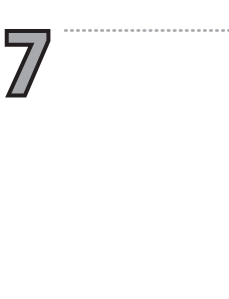

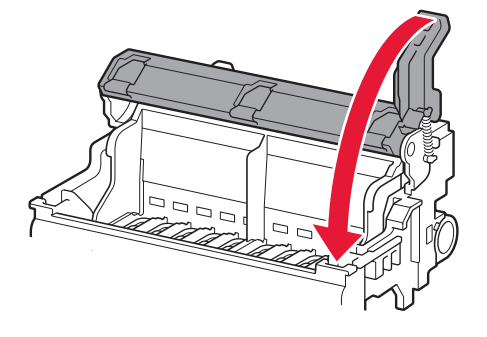

**2**

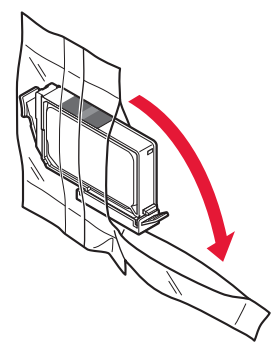

**1**

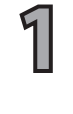

**2**

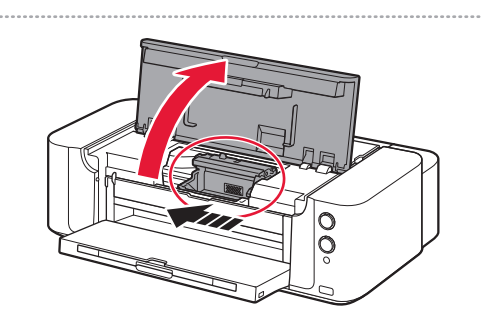

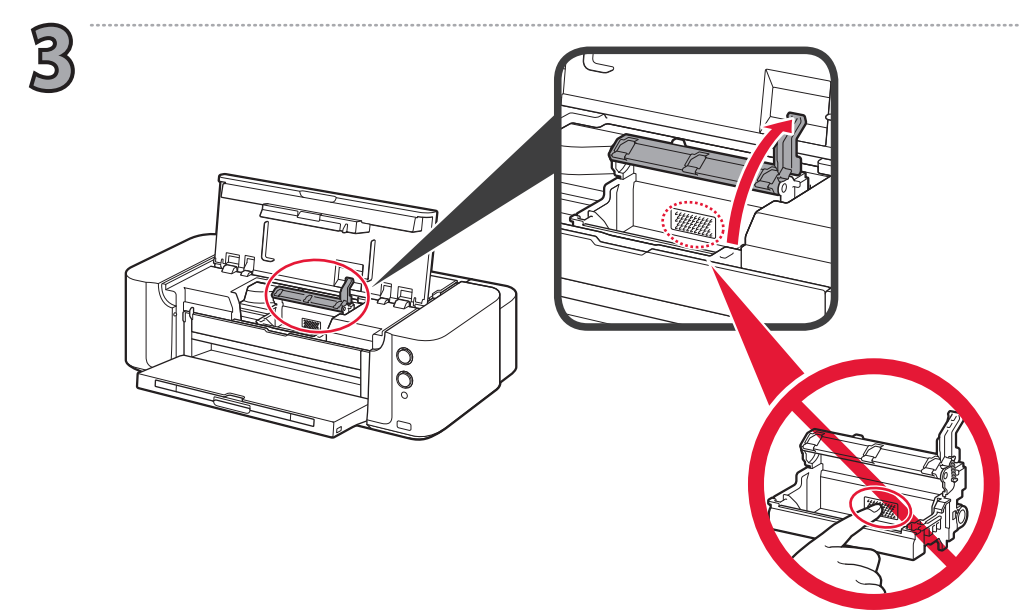

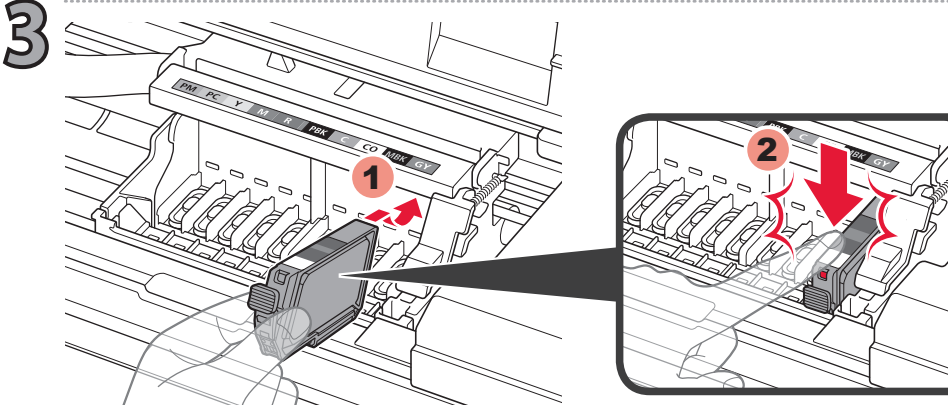

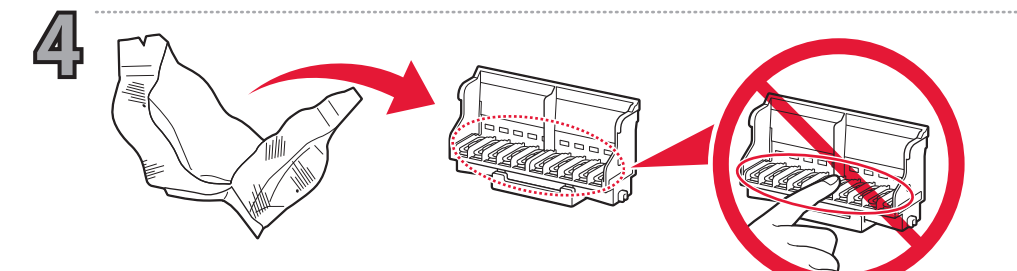

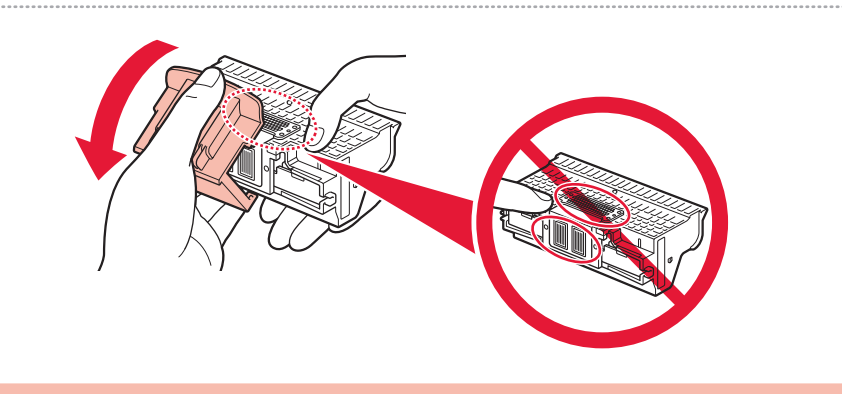

2

Puede haber un poco de tinta de color claro o transparente dentro del embalaje plateado y de la tapa protectora. No afecta a la calidad de impresión. Tenga cuidado para no mancharse de tinta.

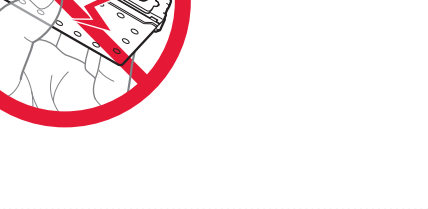

Pode haver um pouco de tinta transparente ou clara dentro do saco que acondiciona a embalagem prateada e a tampa de proteção. Isso não afeta a

qualidade de impressão. Tenha cuidado para não se sujar com a tinta.

Aan de binnenzijde van de zilveren verpakking en het beschermkapje kan Lentamente.<br>wat transparante of licht gekleurde inkt zitten. Deze heeft geen invloed op de letter beste beste beste beste k afdrukkwaliteit. Pas op dat u niet vuil wordt van de inkt.

Auf der Innenseite der silbernen Verpackung und der Schutzkappe ist unter Umständen ein Tintenfilm in transparenter oder heller Farbe zu sehen. Dies hat keinen Einfluss auf die Druckqualität. Achten Sie darauf, dass keine Tinte auf Marting auf Marting (Karl Marti<br>Ihre Kleidung oder Haut gelangt.

All'interno della confezione color argento e del cappuccio protettivo potrebbero esserci tracce di inchiostro trasparente o di colore chiaro. Ciò non influisce sulla qualità di stampa. Fare attenzione a non sporcarsi.

1 Lentamente. Devagar. Langzaam. Doucement. Slowly.

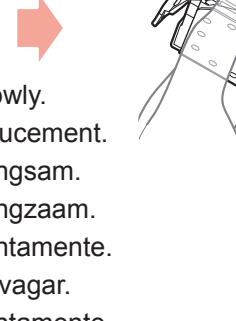

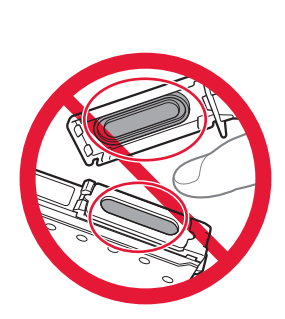

Il peut y avoir de l'encre transparente ou claire à l'intérieur de l'emballage argenté et de la capsule de protection. Ceci n'a aucun impact sur la qualité d'impression. Veillez à ne pas mettre d'encre sur vous.

There may be some transparent or light color ink on the inside of the silver package and protective cap. It does not affect the print quality. Be careful not to get ink on yourself.

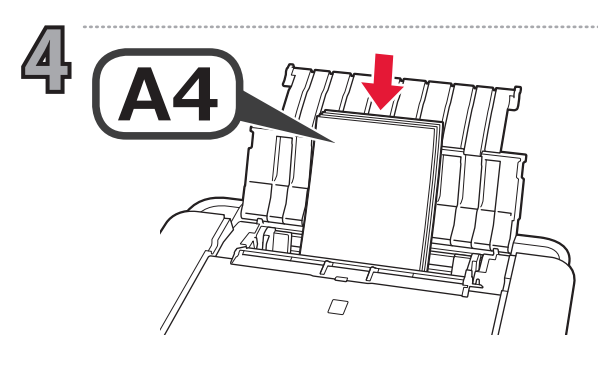

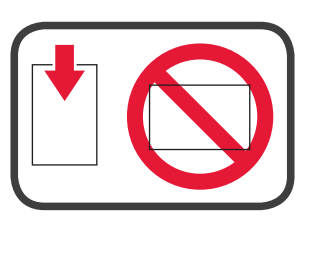

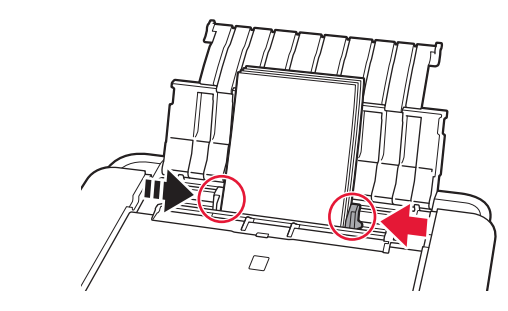

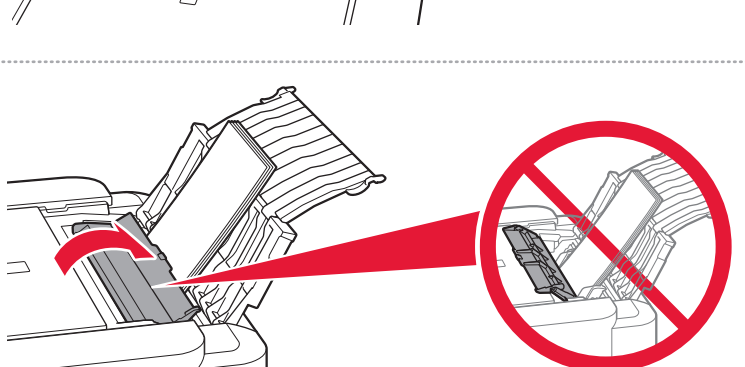

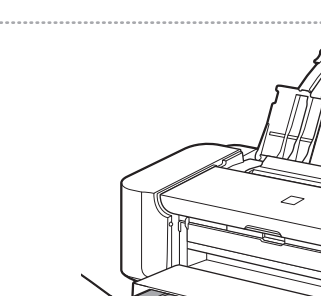

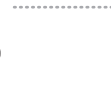

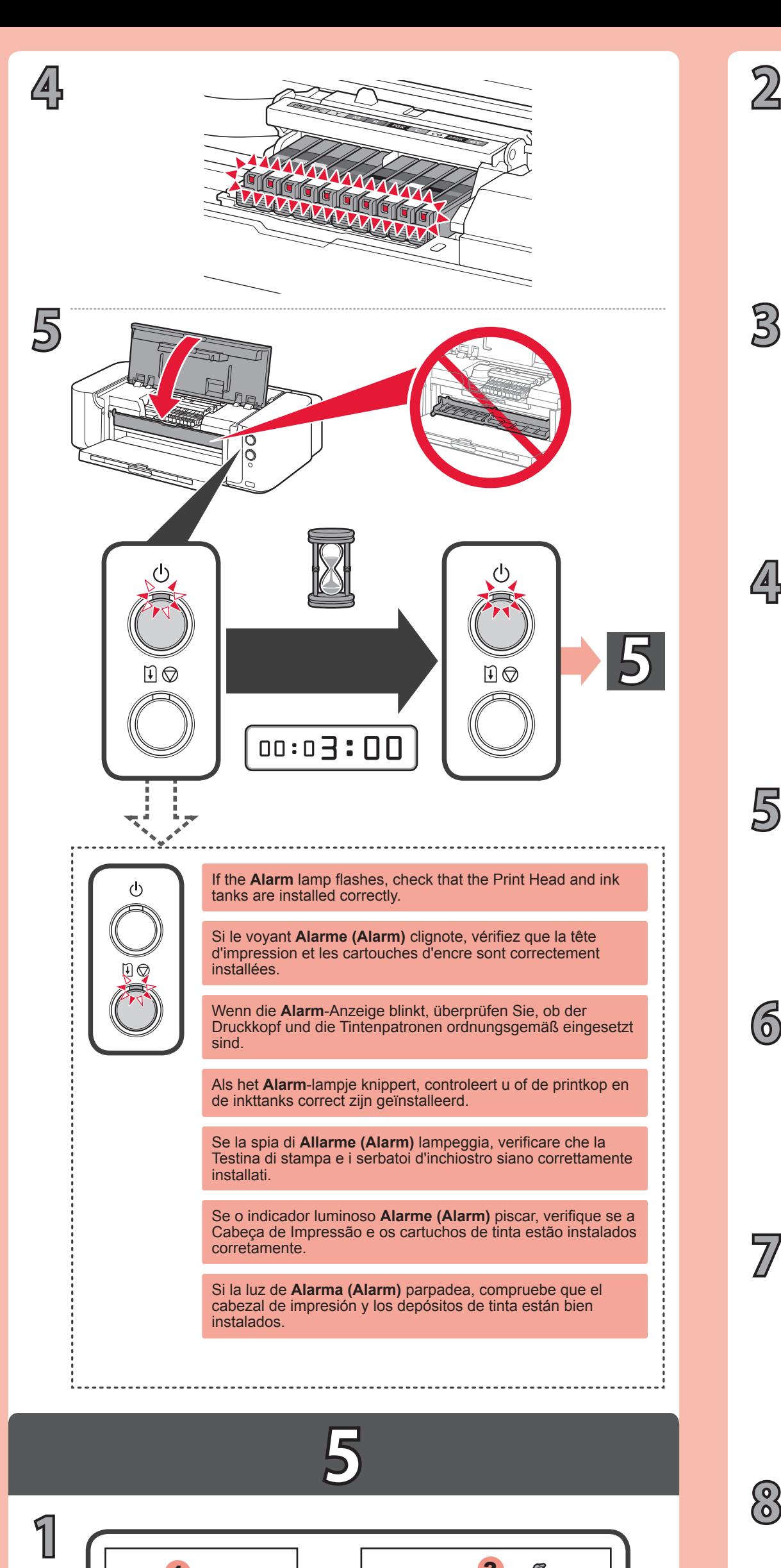

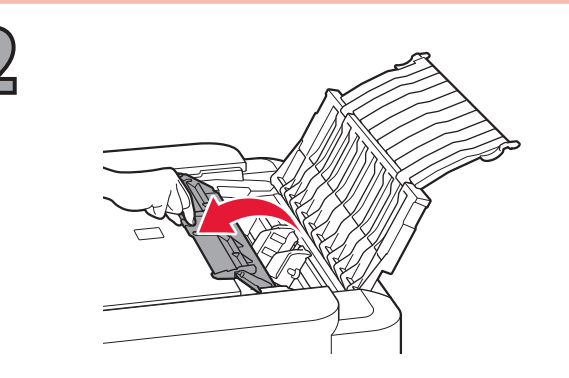

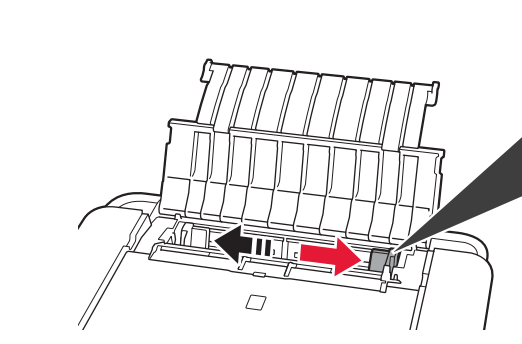

**3**

**5**

**6**

**7**

**8**

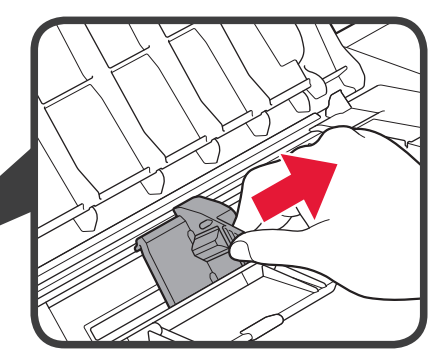

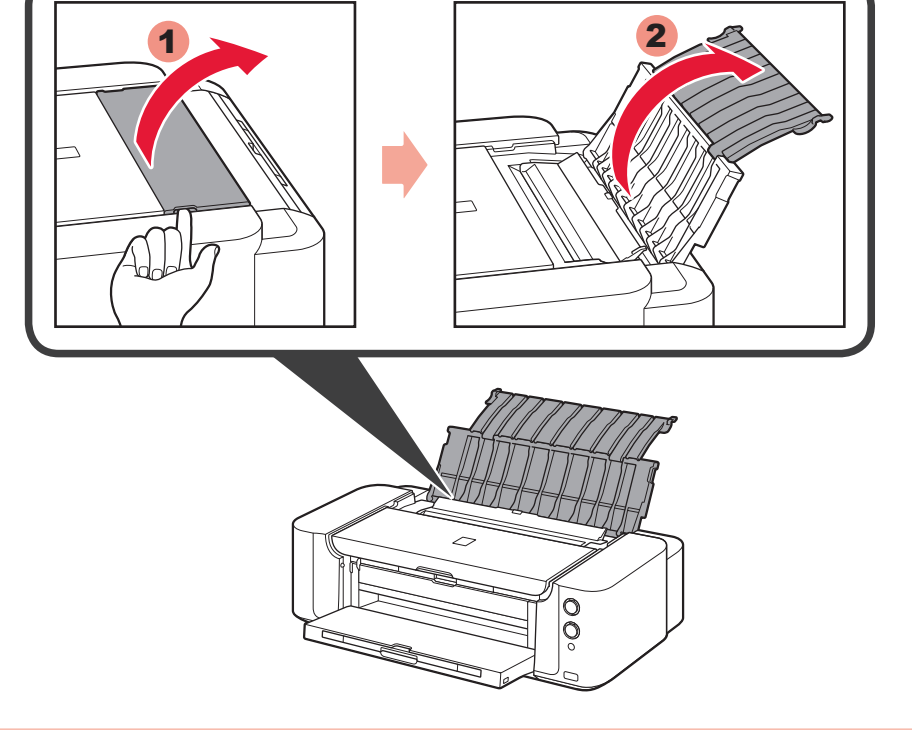

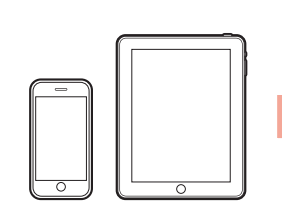

Consulte otra hoja: **Configuración para impresión con dispositivos distintos de un PC**.

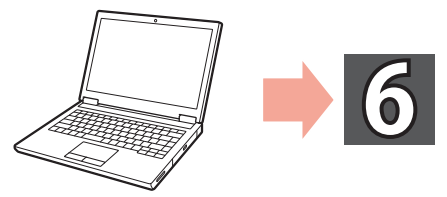

Consulte outra folha: **Configuração para Impressão por dispositivo que não seja PC**.

Fare riferimento a un altro foglio: **Configurazione per la stampa da altri dispositivi**. Raadpleeg een ander blad: **Installatie voor het afdrukken van andere apparaten dan computers**.

Befolgen Sie folgende Anleitung: **Einrichtung für den Druck ohne PC**. **impression depuis un périphérique autre qu'un ordinateur**.

Consultez un autre manuel : **Configuration pour une** 

Refer to another sheet: **Setup for Non-PC Device Printing**.

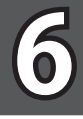

**1**

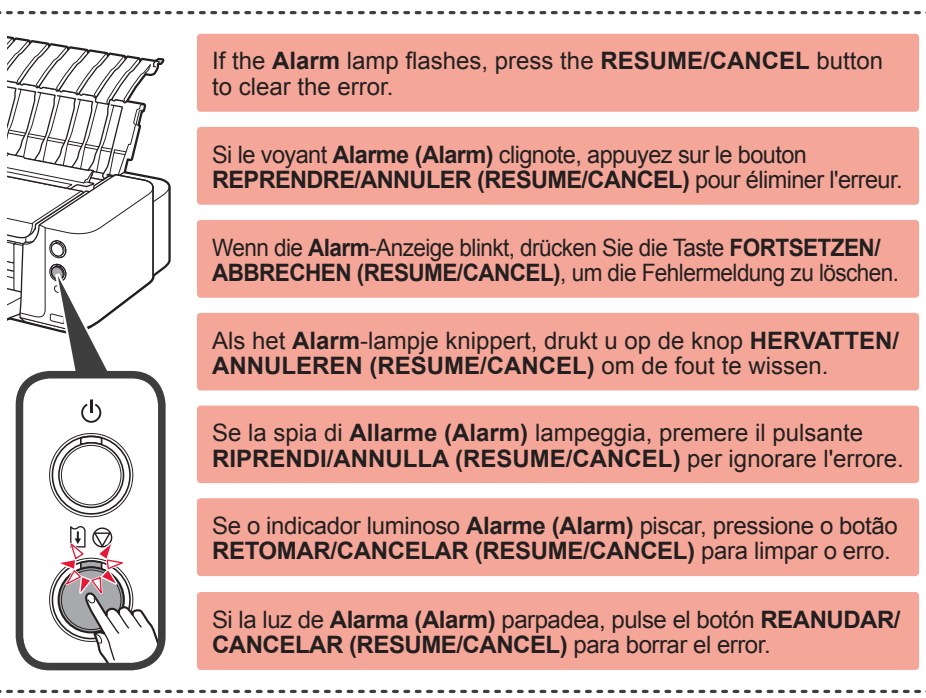

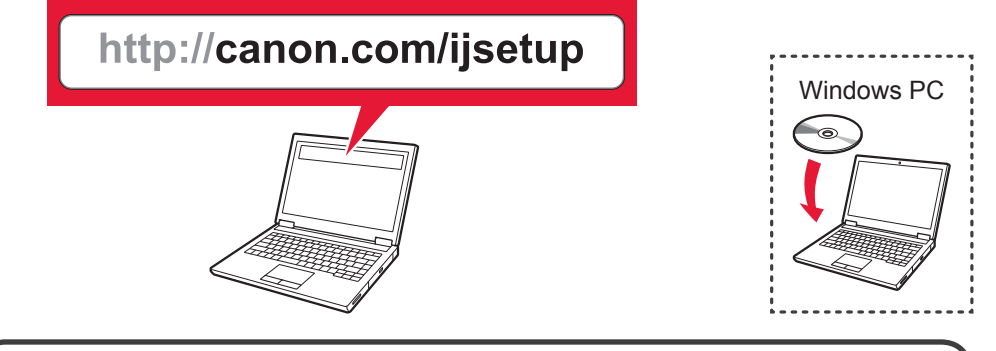

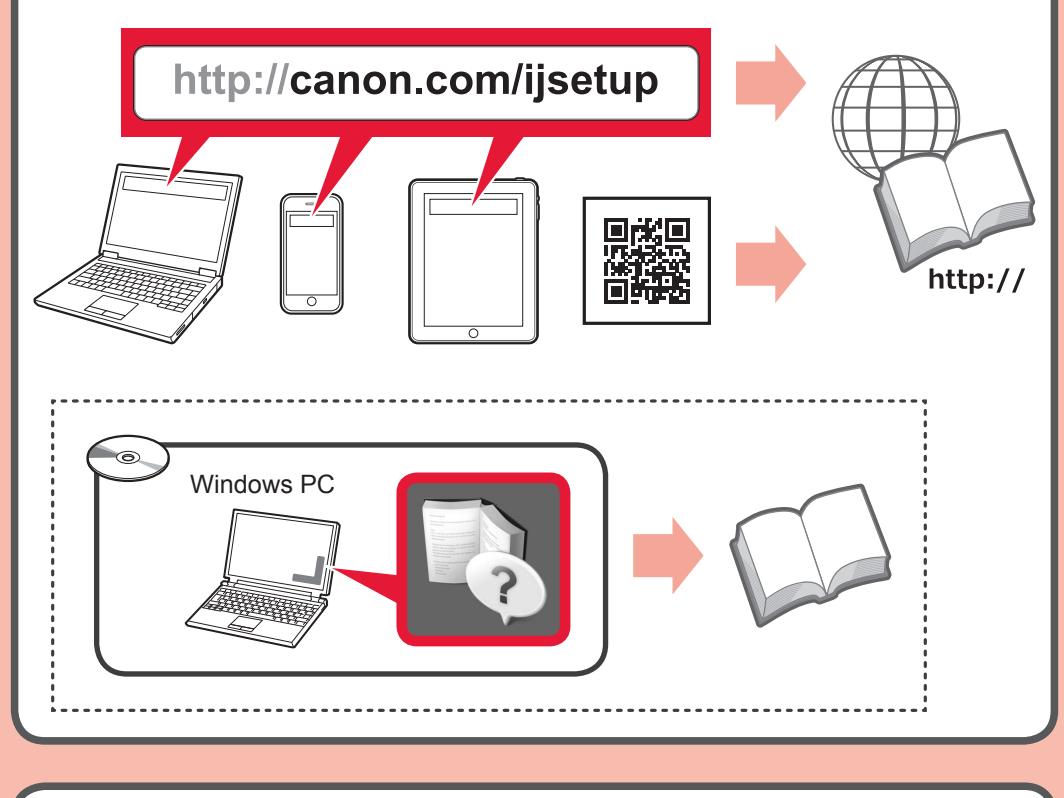

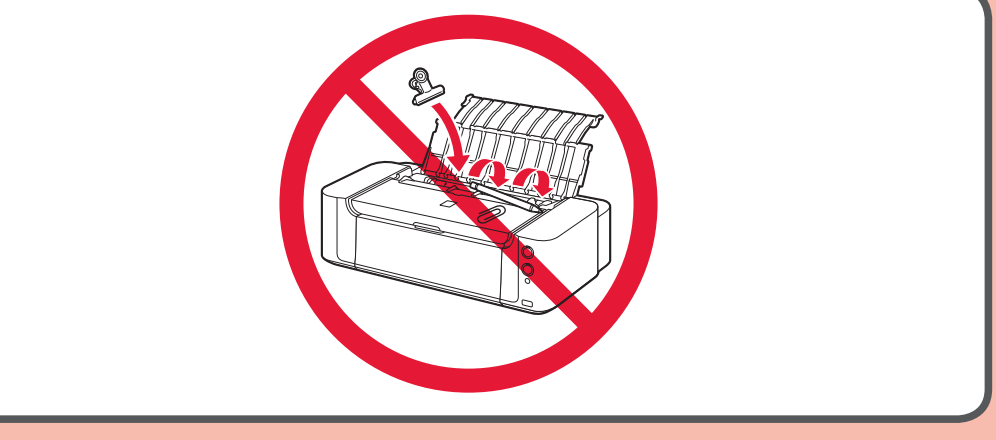

Realice la Alineación de los cabezales de impresión (Print Head Alignment) siguiendo las instrucciones en las pantallas de instalación. Al cabo de entre 8 y 9 minutos, se imprime la segunda página del patrón. La Alineación de los cabezales de impresión (Print Head Alignment) finaliza. Algunas secciones de los patrones impresos en la primera página aparecen borrosas.

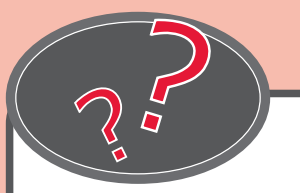

Per consultare il **Manuale online**, visitare il seguente sito Web.

Para consultar o **Manual On-line**, visite o site a seguir.

Para consultar el **Manual en línea**, visite el siguiente sitio web.

Si la luz de **Alarma (Alarm)** parpadea, pulse el botón **REANUDAR/ CANCELAR (RESUME/CANCEL)** para borrar el error.

Ga op uw computer naar de volgende website en volg de instructie om verder te gaan met het gedeelte Installatie. **Als uiter van de volgende website.** Als u de Online handleiding wilt raadplegen, gaat u naar de volgende website.

Visitare il seguente sito Web dal computer, quindi seguire le istruzioni per passare alla sezione *Imposta*.

No seu computador, visite o site a seguir e siga as instruções para prosseguir para a secão *Instalação*.

Visite el siguiente sitio web con el ordenador y siga las instrucciones para ir a la sección Configuración.

Execute o Alinhamento da Cabeça de Impressão (Print Head Alignment) seguindo as instruções mostradas nas telas da instalação. Em cerca de 8 a 9 minutos, a segunda página do padrão será impressa. O Alinhamento da Cabeça de Impressão (Print Head Alignment) está concluído. Algumas partes dos padrões impressos na primeira página não aparecem corretamente.

> Se o indicador luminoso **Alarme (Alarm)** piscar, pressione o botão **RETOMAR/CANCELAR (RESUME/CANCEL)** para limpar o erro.

Rufen Sie die folgende Website von Ihrem Computer auf, und befolgen Sie dann die Anweisungen, um mit der **Einrichtung** zu beginnen. Das Online-Handbuch finden Sie auf folgender Website.

Visitez le site Web suivant à partir de votre ordinateur, puis suivez les instructions pour passer à la section **Configuration**. **Proprietielle aux des la consulter le Manuel en ligne**, visitez le site Web suivant.

Eseguire l'Allineamento testina di stampa (Print Head Alignment) seguendo le istruzioni visualizzate nelle schermate dell'installazione. Dopo circa 8 - 9 minuti, viene stampata la seconda pagina del motivo. L'Allineamento testina di stampa (Print Head Alignment) è completato. Una parte dei motivi stampati sulla prima pagina è sbiadita.

> Se la spia di **Allarme (Alarm)** lampeggia, premere il pulsante **RIPRENDI/ANNULLA (RESUME/CANCEL)** per ignorare l'errore.

Visit the following website from your computer, then follow the instruction to proceed to the **Setup** section. The **The Setup** section. The **The Setup** section of the **Setup** section.

Voer Uitlijning printkop (Print Head Alignment) uit door de instructies op de installatieschermen te volgen. Na ongeveer 8 tot 9 minuten wordt de tweede pagina van het raster afgedrukt. Uitlijning printkop (Print Head Alignment) is voltooid. Sommige rasterdelen op de eerste pagina zien er vaag uit.

> Als het **Alarm**-lampje knippert, drukt u op de knop **HERVATTEN/ ANNULEREN (RESUME/CANCEL)** om de fout te wissen.

Führen Sie die Druckkopfausrichtung (Print Head Alignment) entsprechend den Anweisungen auf den Installationsbildschirmen aus. Die zweite Seite des Musters wird innerhalb von ca. 8 bis 9 Minuten gedruckt. Die Druckkopfausrichtung (Print Head Alignment) ist abgeschlossen. Einige Teile der gedruckten Muster auf der ersten Seite sind blass.

> Wenn die **Alarm**-Anzeige blinkt, drücken Sie die Taste **FORTSETZEN/ ABBRECHEN (RESUME/CANCEL)**, um die Fehlermeldung zu löschen.

Procédez à l'Alignement tête d'impression en suivant les instructions sur les écrans d'installation. Au bout de 8 à 9 minutes, la seconde page du motif est imprimée. L'Alignement tête d'impression est terminé. Certaines zones des motifs imprimés sur la première page sont pâles.

> Si le voyant **Alarme (Alarm)** clignote, appuyez sur le bouton **REPRENDRE/ANNULER (RESUME/CANCEL)** pour éliminer l'erreur.

Perform Print Head Alignment by following the instructions on the installation screens. In about 8 to 9 minutes, the second page of the pattern is printed. Print Head Alignment is complete. Some parts of patterns printed on the first page are faint.

> If the **Alarm** lamp flashes, press the **RESUME/CANCEL** button to clear the error.